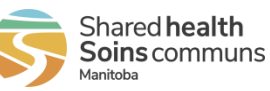

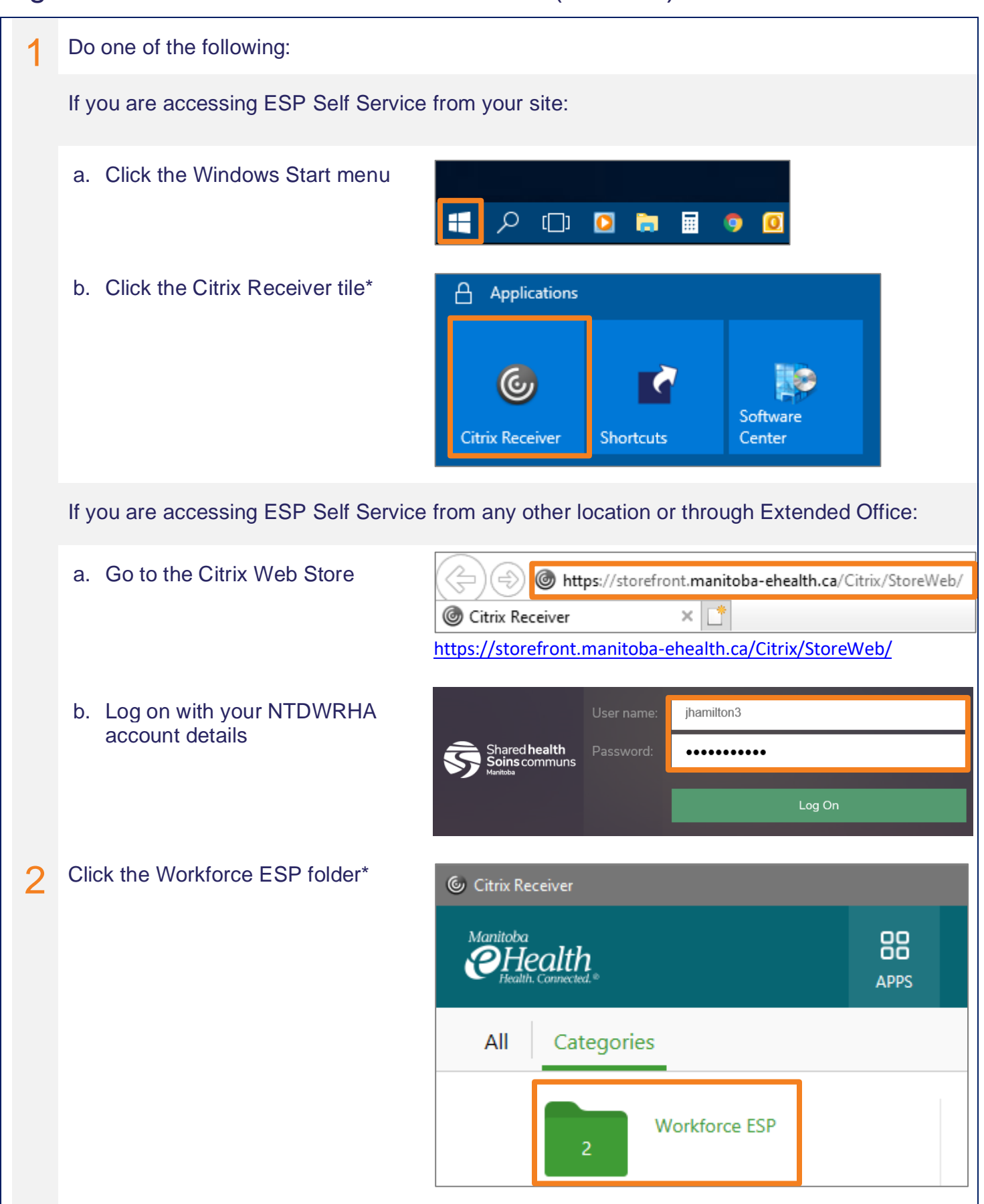

## Sign in to Workforce ESP Self Service (at work)

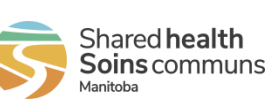

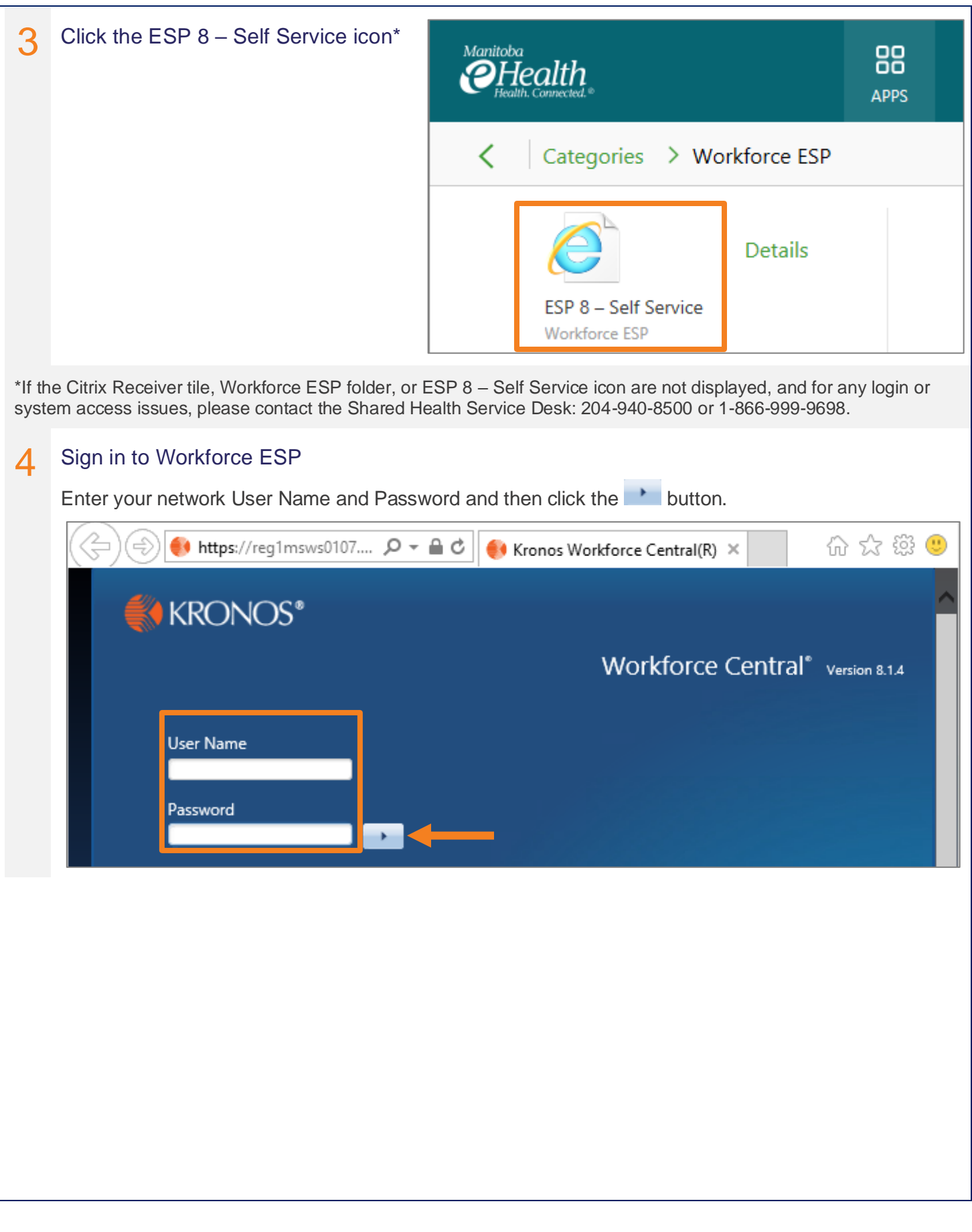

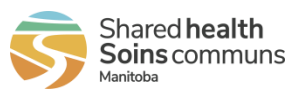

## 5 Workforce ESP Self Service

After you sign in, your Workforce ESP Self Service Home Page displays. The *Employee Home Page* displays the schedule for the current month. The *Manager Home Page* displays a unit selection menu.

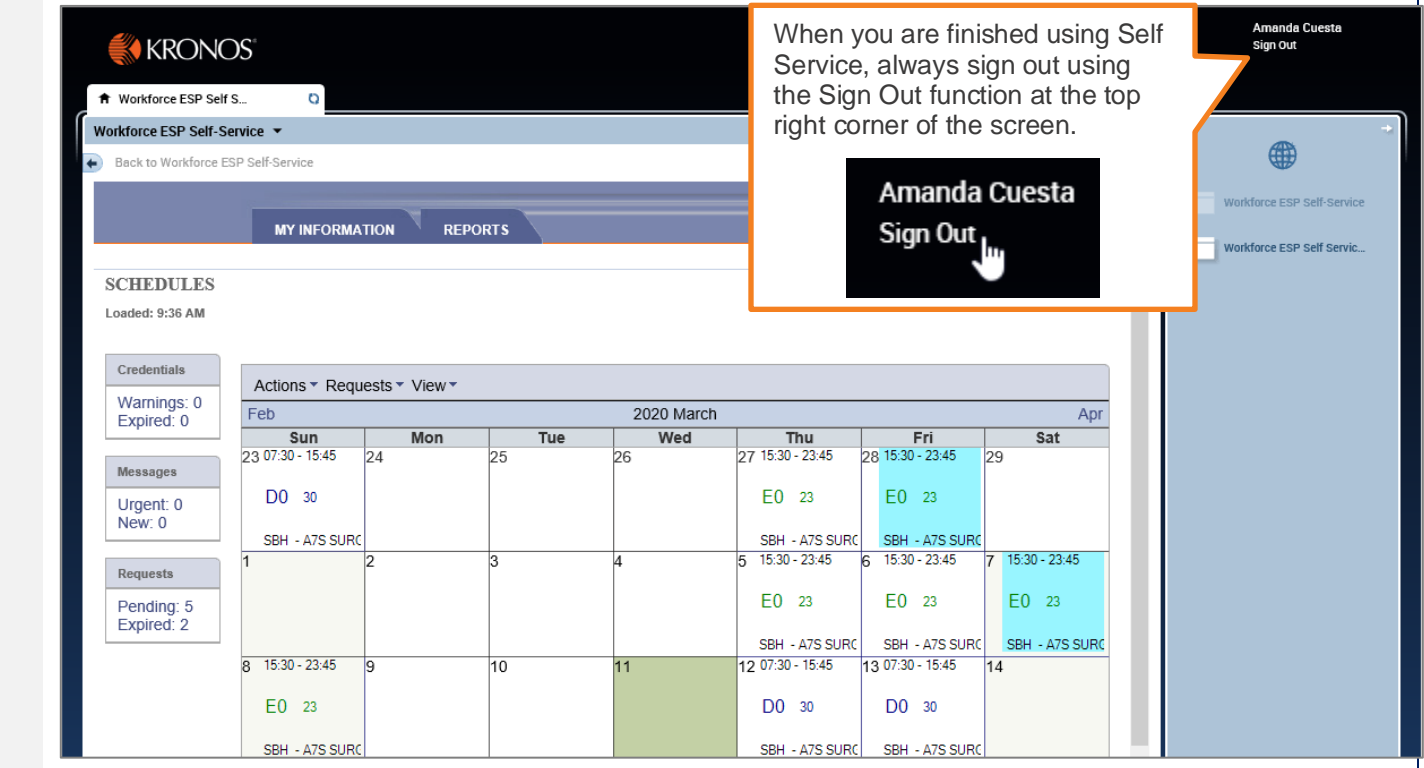